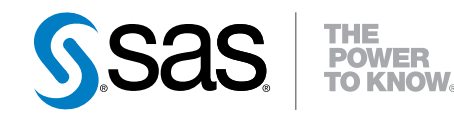

## SAS® Data Loader 2.1 for Hadoop

Installation and Configuration Guide

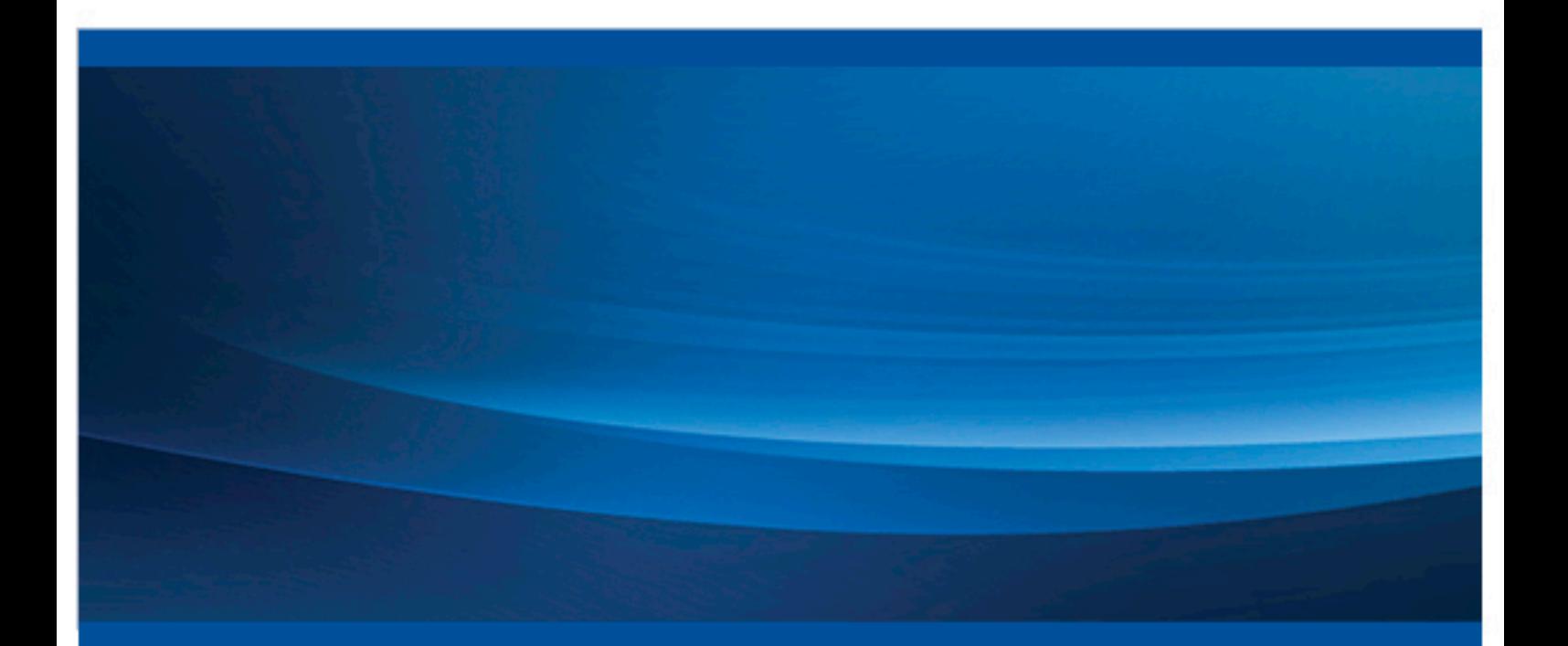

SAS® Documentation

The correct bibliographic citation for this manual is as follows: SAS Institute Inc. 2014. *SAS® Data Loader 2.1: Installation and Configuration Guide*. Cary, NC: SAS Institute Inc.

#### **SAS® Data Loader 2.1: Installation and Configuration Guide**

Copyright © 2014, SAS Institute Inc., Cary, NC, USA

All rights reserved. Produced in the United States of America.

**For a hard-copy book:** No part of this publication may be reproduced, stored in a retrieval system, or transmitted, in any form or by any means, electronic, mechanical, photocopying, or otherwise, without the prior written permission of the publisher, SAS Institute Inc.

**For a web download or e-book:** Your use of this publication shall be governed by the terms established by the vendor at the time you acquire this publication. The scanning, uploading, and distribution of this book via the Internet or any other means without the permission of the publisher is illegal and punishable by law. Please purchase only authorized electronic editions and do not participate in or encourage electronic piracy of copyrighted materials. Your support of others' rights is appreciated.

The scanning, uploading, and distribution of this book via the Internet or any other means without the permission of the publisher is illegal and punishable by law. Please purchase only authorized electronic editions and do not participate in or encourage electronic piracy of copyrighted materials. Your support of others' rights is appreciated.

**U.S. Government License Rights; Restricted Rights:** The Software and its documentation is commercial computer software developed at private expense and is provided with RESTRICTED RIGHTS to the United States Government. Use, duplication or disclosure of the Software by the United States Government is subject to the license terms of this Agreement pursuant to, as applicable, FAR 12.212, DFAR 227.7202– 1(a), DFAR 227.7202–3(a) and DFAR 227.7202–4 and, to the extent required under U.S. federal law, the minimum restricted rights as set out in FAR 52.227–19 (DEC 2007). If FAR 52.227–19 is applicable, this provision serves as notice under clause (c) thereof and no other notice is required to be affixed to the Software or documentation. The Government's rights in Software and documentation shall be only those set forth in this Agreement.

SAS Institute Inc., SAS Campus Drive, Cary, North Carolina 27513–2414.

#### Printing 1, August 2014

SAS provides a complete selection of books and electronic products to help customers use SAS® software to its fullest potential. For more information about our products, visit **support.sas.com/bookstore** or call 1-800-727-3228.

SAS® and all other SAS Institute Inc. product or service names are registered trademarks or trademarks of SAS Institute Inc. in the USA and other countries. ® indicates USA registration. Other brand and product names are trademarks of their respective companies.

Other brand and product names are trademarks of their respective companies.

With respect to CENTOS third party technology included with the vApp ("CENTOS"), CENTOS is open source software that is used with the Software and is not owned by SAS. Use, copying, distribution and modification of CENTOS is governed by the CENTOS EULA and the GNU General Public License (GPL) version 2.0. The CENTOS EULA can be found at http://mirror.centos.org/centos/6/os/x86\_64/EULA. A copy of the GPL license can be found at http://www.opensource.org/licenses/gpl-2.0 or can be obtained by writing to the Free Software Foundation, Inc., 59 Temple Place, Suite 330, Boston, MA 02110-1301 USA. The source code for CENTOS is available at **http://vault.centos.org/**.

## **Contents**

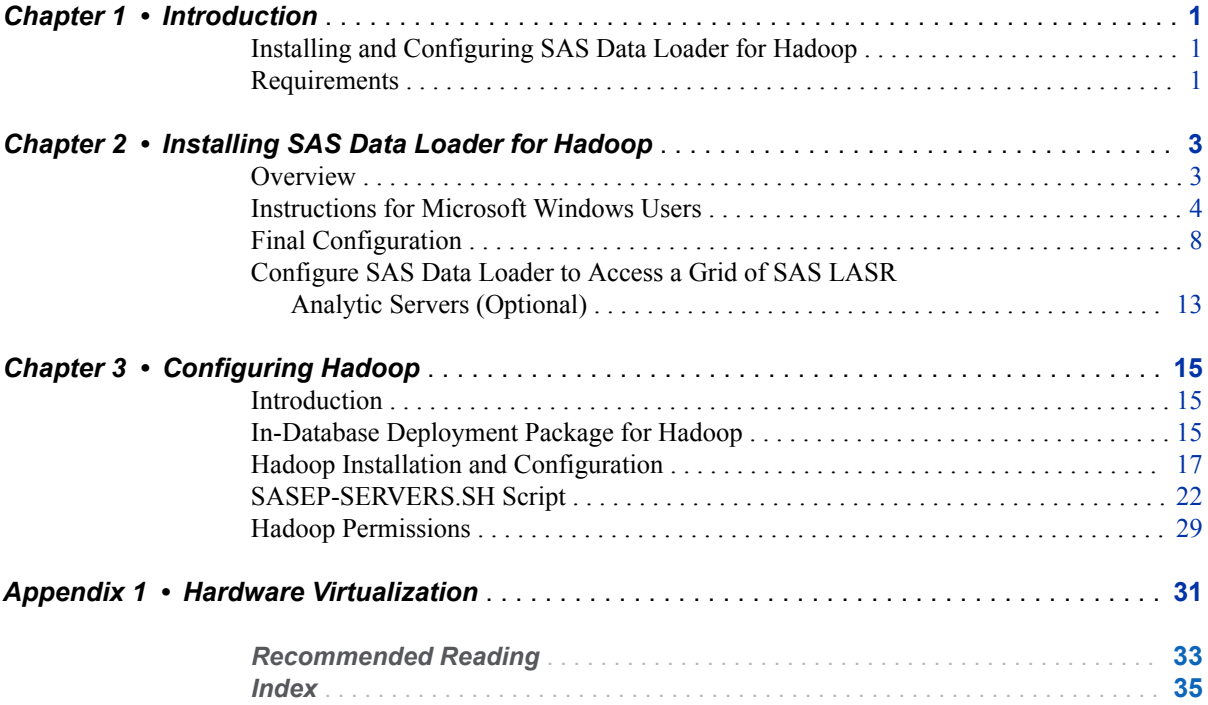

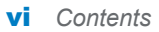

# 1

## <span id="page-4-0"></span>Introduction

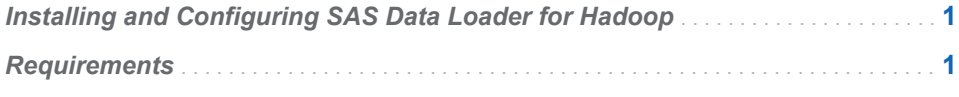

## Installing and Configuring SAS Data Loader for Hadoop

SAS Data Loader for Hadoop has been designed to make installation and configuration simple. The web client software is installed as a vApp, which runs in a virtual machine that you download separately. Installation of the vApp is as simple as uncompressing a file and configuring the virtual machine. Any files that are required by the vApp are stored in a single shared folder on your client device. To upgrade to a new version, you simply replace the vApp. The shared folder of the previous vApp is available for the next version of the vApp with minimal migration.

Your Hadoop administrator must configure the SAS Embedded Process for Hadoop and provide you with a few files to copy onto your local device.

Here are the contents of this guide:

- [Chapter 2, "Installing SAS Data Loader for Hadoop," on page 3.](#page-6-0) This chapter provides all the information that you need to install and configure SAS Data Loader for Hadoop.
- [Chapter 3, "Configuring Hadoop," on page 15.](#page-18-0) This chapter is only for Hadoop administrators and contains information for configuring the SAS Embedded Process for Hadoop.

#### Requirements

The following are system requirements for installing and configuring SAS Data Loader for Hadoop:

- The SAS Data Loader for Hadoop compressed file downloaded to your software depot.
- $\blacksquare$  A Microsoft Windows 7 64–bit operating system. This system must be capable of supporting a 64–bit virtual image. See [Hardware and Firmware](http://vmware.com/info?id=152)  [Requirements](http://vmware.com/info?id=152) on the VMware website.

**Note:** When starting SAS Data Loader for Hadoop, if an error occurs stating that VT-x or AMD-v is not available, see [Appendix 1, "Hardware](#page-34-0)  [Virtualization," on page 31](#page-34-0).

 $\blacksquare$  VMware Player Plus version 6.0+ for Windows. You can download VMware Player Plus 6.0 from: [www.vmware.com](https://my.vmware.com/web/vmware/free#desktop_end_user_computing/vmware_player/6_0|PLAYER-601|product_downloads).

**Note:** VMware Inc. provides VMware Player Plus for commercial applications and VMware Player, a free version, for non-commercial applications. See the website to ensure that you download the version that is appropriate for your site. SAS Data Loader for Hadoop fully supports both versions.

■ Cloudera 5.0 or Hortonworks 2.0

**Note:** Both Hive 2 and YARN (MapReduce 2) are required. MapReduce 1 is not supported.

- One of the following web browsers:
	- □ Microsoft Internet Explorer 9+
	- $\Box$  Mozilla Firefox 14+
	- $\Box$  Google Chrome 21+
- The SAS Data Loader for Hadoop virtual image is configured to use 8 GB of RAM and 2 processors.
	- $\Box$  You can increase the RAM assigned to the SAS Data Loader for Hadoop virtual image, but do not allocate all memory to the virtual machine because it will have an impact on the operating system and other applications.
	- $\Box$  You cannot increase the number of processors assigned to the SAS Data Loader for Hadoop virtual image.
- $\blacksquare$  If you intend to upload data to SAS LASR Analytic Servers, you must first license, install, and configure a grid of SAS LASR Analytic Servers, version 6.3. See the *SAS Data Loader for Hadoop: User's Guide* for detailed information.
	- $\Box$  The SAS LASR Analytic Servers must be registered on a SAS Metadata Server.
	- $\Box$  SAS Visual Analytics 6.4 must be installed and configured on the SAS LASR Analytic Servers.
	- $\Box$  When the grid of SAS LASR Analytic Servers is operational, you must generate and deploy Secure Shell (SSH) keys for SAS Data Loader. See ["Configure SAS Data Loader to Access a Grid of SAS LASR Analytic](#page-16-0) [Servers \(Optional\)" on page 13](#page-16-0) for more information.
	- $\Box$  You must specify SAS LASR Analytic Server connection information in SAS Data Loader. See [Step 15 on page 11](#page-14-0) for more information.
	- $\Box$  The SAS LASR Analytic Servers must have memory and disk allocations that are large enough to accept Hadoop tables.

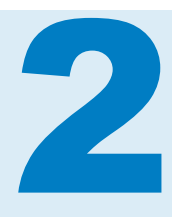

## <span id="page-6-0"></span>Installing SAS Data Loader for Hadoop

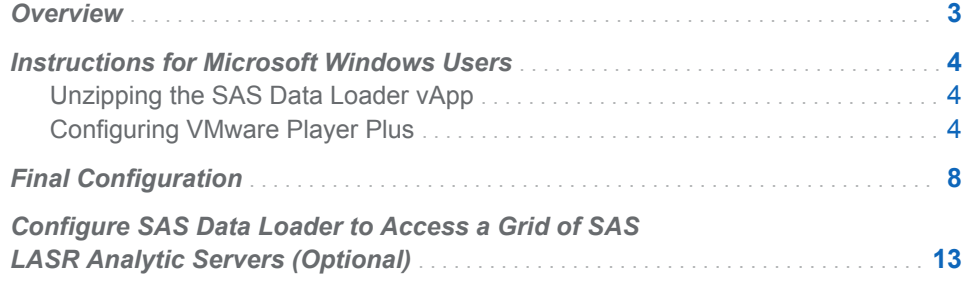

#### **Overview**

These instructions assume that you have downloaded the SAS Data Loader for Hadoop compressed file to your software depot as described in your welcome letter from SAS.

Regardless of the platform, the general instructions for installing and configuring SAS Data Loader for Hadoop are:

- 1 Unzip the SAS Data Loader for Hadoop compressed file.
- 2 Configure VMware Player Plus.
- 3 Verify with your Hadoop Administrator that your Hadoop system is properly configured. See [Chapter 3, "Configuring Hadoop," on page 15](#page-18-0) for more information.
- 4 Start SAS Data Loader for Hadoop in VMware Player Plus to finish the initial configuration.
- 5 If you intend to upload data to a SAS LASR Analytic Server grid, configure Secure Shell (SSH) keys for SAS Data Loader. See ["Configure SAS Data](#page-16-0) [Loader to Access a Grid of SAS LASR Analytic Servers \(Optional\)" on page](#page-16-0) [13](#page-16-0)

## <span id="page-7-0"></span>Instructions for Microsoft Windows Users

#### Unzipping the SAS Data Loader vApp

To unzip the SAS Data Loader for Hadoop vApp ZIP file:

- 1 Navigate to the SAS Data Loader for Hadoop vApp ZIP file in the following location of your SAS Software Depot: **\SAS Software Depot \SAS\_Data\_Loader\_for\_Hadoop\2\_1\VMWarePlayer**.
- 2 Do one of the following:
	- a If WinZip is installed:
		- a Right-click the SAS Data Loader for Hadoop ZIP file and select **Open with WinZip**.
		- b In the WinZip application, click **Unzip** to unzip the compressed files to the current location of the zipped file.
	- b If WinZip is not installed, right-click the SAS Data Loader for Hadoop ZIP file and select **Extract All** to unzip the compressed files to the current location of the zipped file.

Wait for the files to expand before you continue.

#### Configuring VMware Player Plus

#### **Overview**

You must configure VMware Player to create a shared folder for data that is to be available both to the SAS Data Loader for Hadoop virtual image and to your host system.

#### Opening a Virtual Machine

To open a virtual machine:

- 1 Launch VMware Player Plus.
- 2 Click **Open a Virtual Machine**.
- 3 In the file browser window, navigate to the uncompressed SAS Data Loader for Hadoop virtual (.vmx) image.
- 4 Select the SAS Data Loader for Hadoop virtual image, and then click **Open**.

#### Sharing a Folder

You must use a virtual machine shared folder to enable SAS Data Loader for Hadoop to function properly. With a shared folder, you can easily share files among virtual machines and the host computer.

**Note:**

- You must have access permissions to add a network folder.
- $\blacksquare$  Do not include a backslash (\) in the network folder name.
- $\blacksquare$  The shared folder name is case-sensitive.

To share a folder from the virtual image to the host system:

- 1 Click **Edit virtual machine settings**.
- 2 Select the **Options** tab.
- 3 Select **Shared Folders**, and then click **Always Enabled**.

*Figure 2.1 Options*

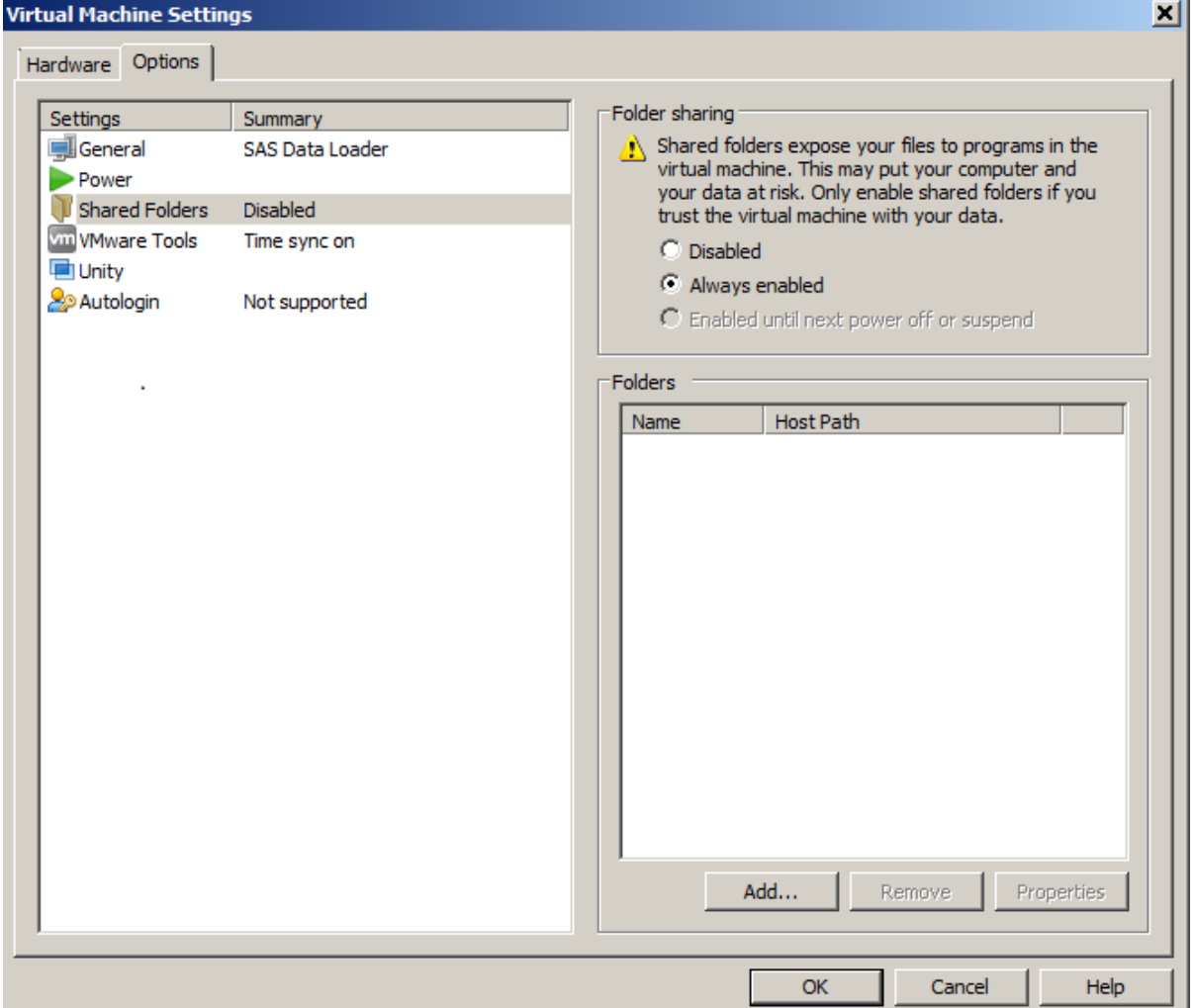

- 4 Click **Add** to open the Add Shared Folder Wizard window.
- 5 Click **Next** to open the Named the Shared Folder dialog box .

*Figure 2.2 Add Shared Folder Wizard*

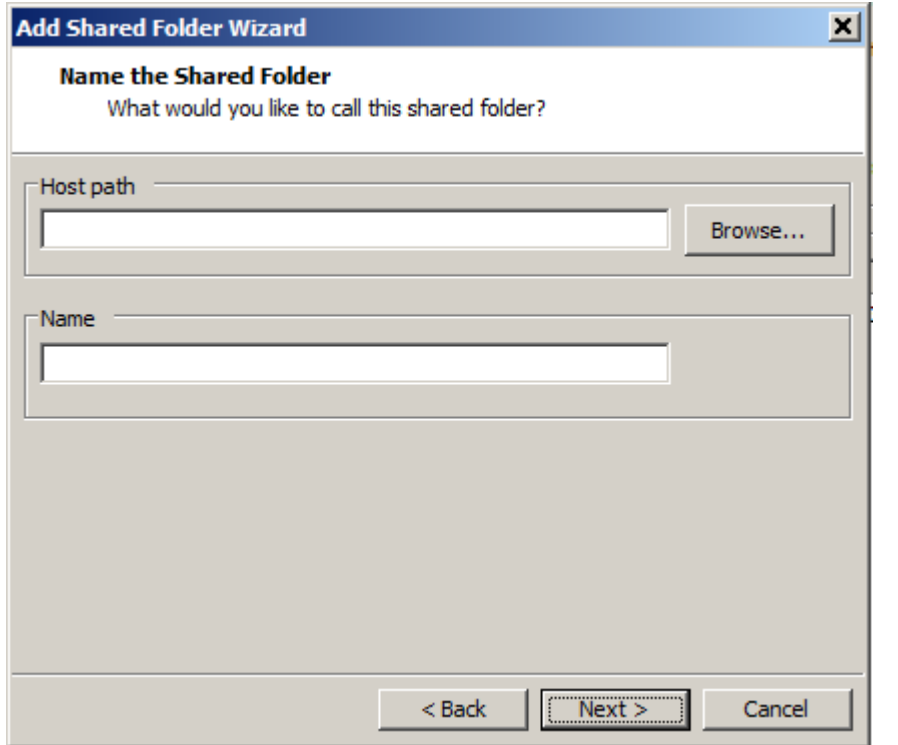

- 6 Click **Browse** to open the Browse For Folder dialog box.
- 7 In the Browse For Folder dialog box, choose a host path for the shared folder. The folder can be created anywhere. For example, creating it inside the folder where you have downloaded the SAS Data Loader for Hadoop vApp would group it with related files.
- 8 Click **Make New Folder**, and then enter the name SharedFolder. Click **OK** to return to the Named the Shared Folder dialog box.
- 9 Enter SASWorkspace (not any other name) for the shared folder name, and then click **Next**.

**Note:** The shared folder name is case-sensitive and must be entered exactly as described.

#### *Figure 2.3 Shared Folder Name*

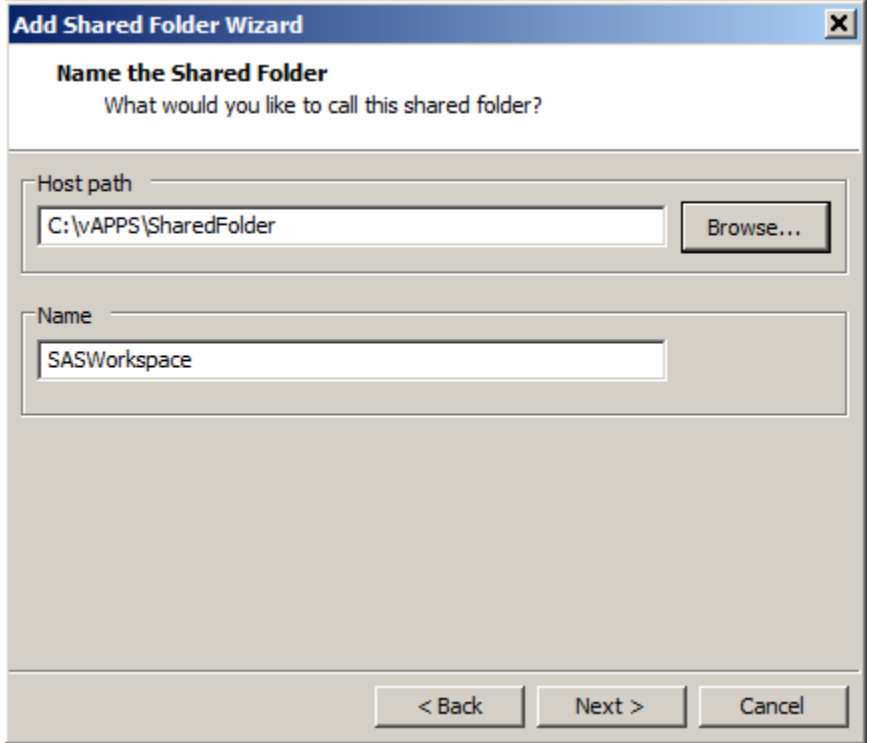

- 10 Click **Finish**.
- 11 Click **OK** to close the Virtual Machine Settings dialog box.

#### Setting the Network Adapter

By default, the SAS Data Loader for Hadoop virtual image network adapter is set to NAT. You must use this value. Confirm that the network adapter is set to NAT by performing the following steps:

- 1 Click **Edit virtual machine settings**.
- 2 Select the **Hardware** tab.
- 3 Select **Network Adapter**.

<span id="page-11-0"></span>*Figure 2.4 Hardware*

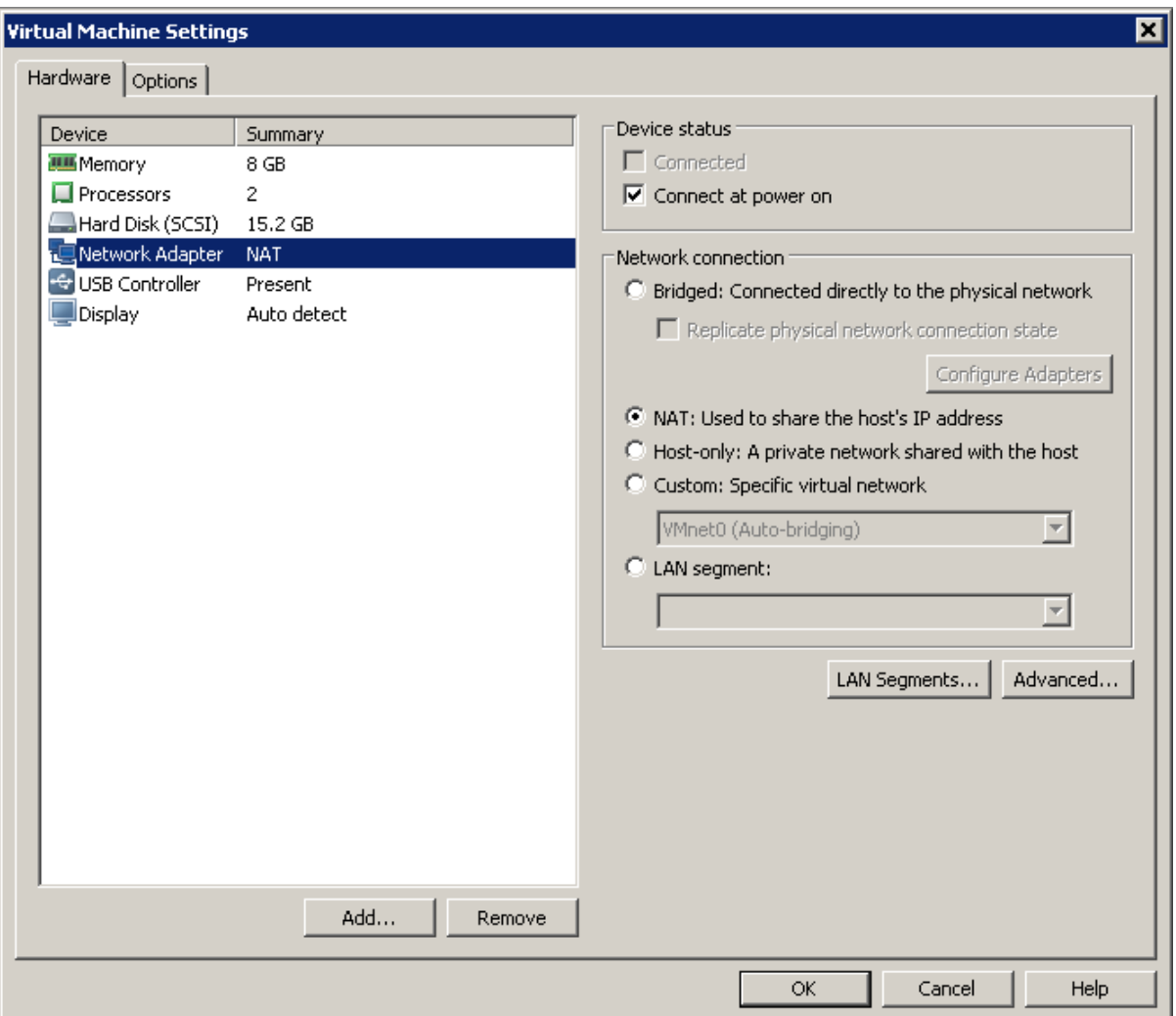

- 4 Select **NAT: Used to share the host's IP address.**.
- 5 Click **OK**.

## Final Configuration

Follow these steps to finalize your SAS Data Loader for Hadoop configuration:

- 1 Launch VMware Player Plus.
- 2 Select SAS Data Loader for Hadoop, and then click **Play virtual machine**.

**Note:** When starting SAS Data Loader for Hadoop, if an error occurs stating that VT-x or AMD-v is not available, see [Appendix 1, "Hardware](#page-34-0)  [Virtualization," on page 31](#page-34-0).

3 The VMware Player displays a window listing the SAS Data Loader for Hadoop URL.

**Note:** If you click inside the VMware Player window, your cursor is disabled. Enter the appropriate keystrokes as described in the window to restore your cursor.

- 4 Open a web browser.
- 5 Type in the URL displayed in the VMware Player Plus window into the browser address bar, and then press the Enter key to display the SAS Data Loader for Hadoop Information Center in the browser.

**Note:** You cannot copy the URL from the VMware Player Plus window.

6 The SAS Data Loader for Hadoop Information Center displays the Settings dialog box.

*Figure 2.5 Settings*

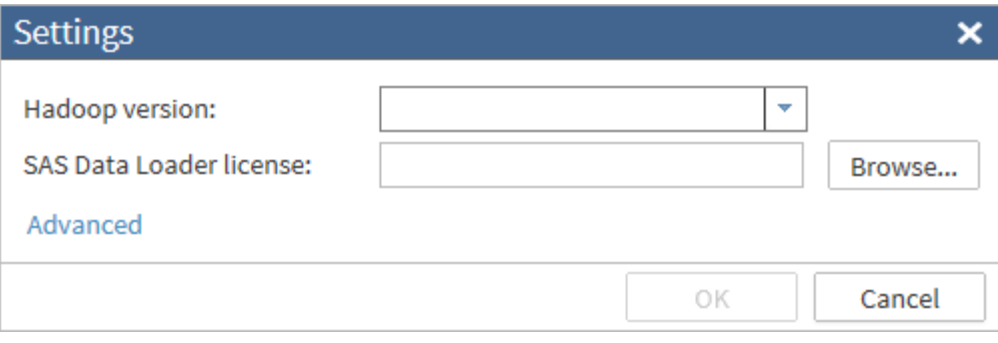

**Note:** See the *SAS Data Loader for Hadoop: Installation and Configuration Guide* for information about setting **Advanced** options.

Select the version of Hadoop that is used on your cluster.

- 7 Your software order e-mail provided you with a SAS installation data (SID) file to be downloaded to your local drive. Click **Browse** to locate and select this SID file, and then click **OK**. Your configuration is then updated, including the addition of the following folders to your shared folder:
	- Configuration
		- $\Box$  Contains sasdemo.pub, an ssh key file that must be moved to your SAS LASR Analytic Server if you want to upload data to the SAS LASR Analytic Server.
	- Configuration\DMServices
		- $\Box$  Contains an empty version of the configuration database. SAS Data Loader for Hadoop ,when starting for the first time, creates default content for this database.
		- □ Contains Saved Directives and SAS Data Loader for Hadoop configuration information.
	- Configuration\HadoopConfig
		- $\Box$  Location into which Hadoop client configuration files are copied.
	- **InClusterBundle** 
		- $\Box$  Contains the two self-extracting files (.sh) that must be run inside the Hadoop cluster.
		- $\Box$  Contains JAR files for the QKB Pack Tool and QKB Push Tool.
- <span id="page-13-0"></span>■ **Profiles** 
	- $\Box$  Location in which SAS Data Loader for Hadoop stores its profile reports.
- n **Logs**
	- $\Box$  Location into which log files are written if you have enabled debugging.
- 8 The SAS Data Loader for Hadoop Information Center reloads (this might take several minutes) and displays a message instructing you to copy Hadoop configuration files to your shared folder. Click **Close**.
- 9 Contact your Hadoop Administrator who can provide you with the Hadoop cluster configuration files. You must place these files in your shared folder.

Your Hadoop administrator configures the Hadoop cluster that you use. Consult with your Hadoop administrator about how your particular Hadoop cluster is configured.

To connect to a Hadoop server, the following configuration files must be copied from the Hadoop cluster to **SharedFolder\Configuration \HadoopConfig**:

core-site.xml

hdfs-site.xml

hive-site.xml

mapred-site.xml

yarn-site.xml

**Note:** For a MapReduce 2 and YARN cluster, both the mapred-site.xml and yarn-site.xml files are needed.

10 Click **Start SAS Data Loader** to open SAS Data Loader in a new browser tab. The Configuration dialog box is displayed:

#### <span id="page-14-0"></span>*Figure 2.6 Configuration*

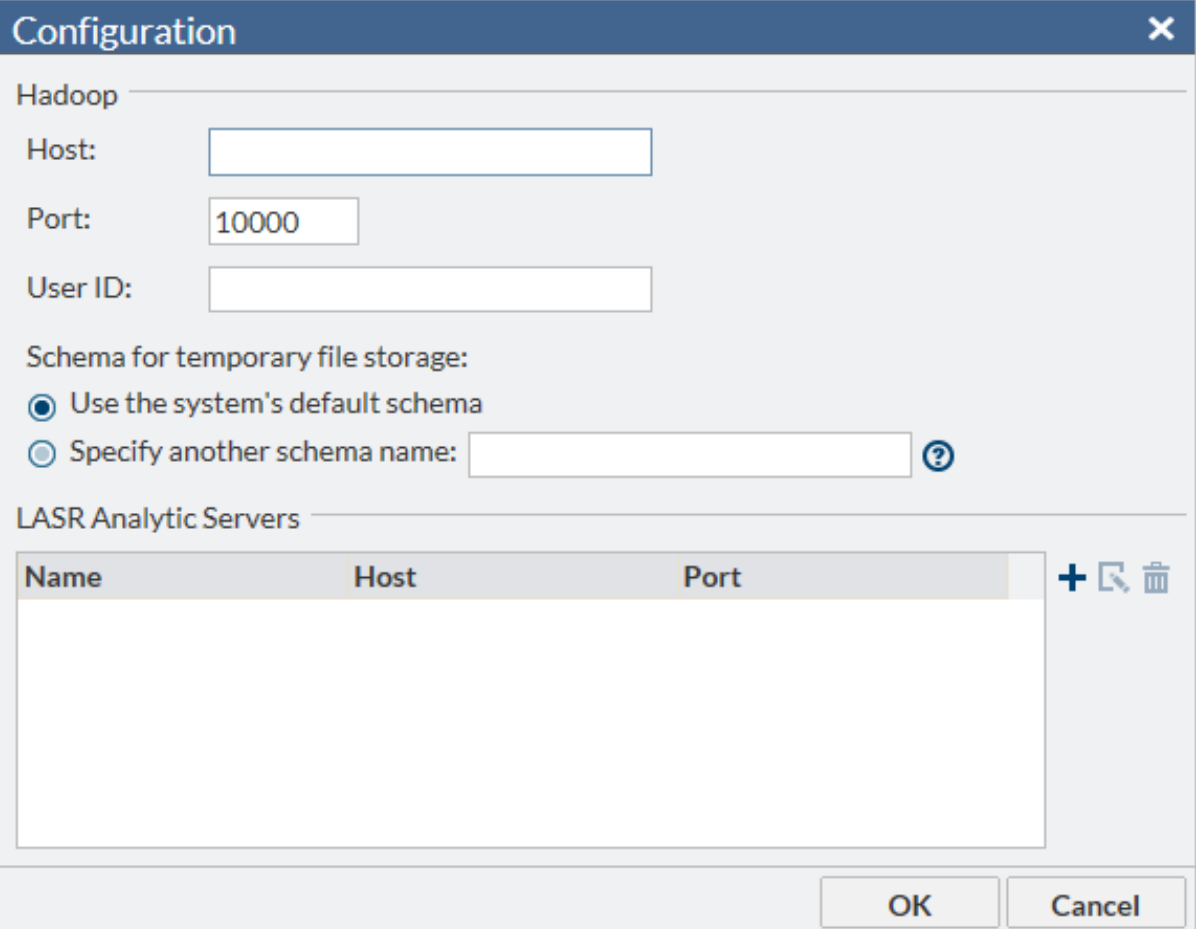

- 11 Enter the fully qualified host name of the Hadoop cluster to which you want to connect.
- 12 Enter the port of the Hadoop cluster to which you want to connect.
- 13 Enter the User ID for the Hadoop cluster to which you want to connect.
- 14 By default, the schema for temporary storage is the HIVE default schema on your cluster. You can select an alternative schema, but it must exist on the cluster.
- 15 To add a SAS LASR Analytic Server to which data can be uploaded, click  $\textcolor{red}{\blacktriangleleft}$ to open the LASR Server Configuration dialog box:

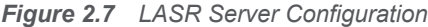

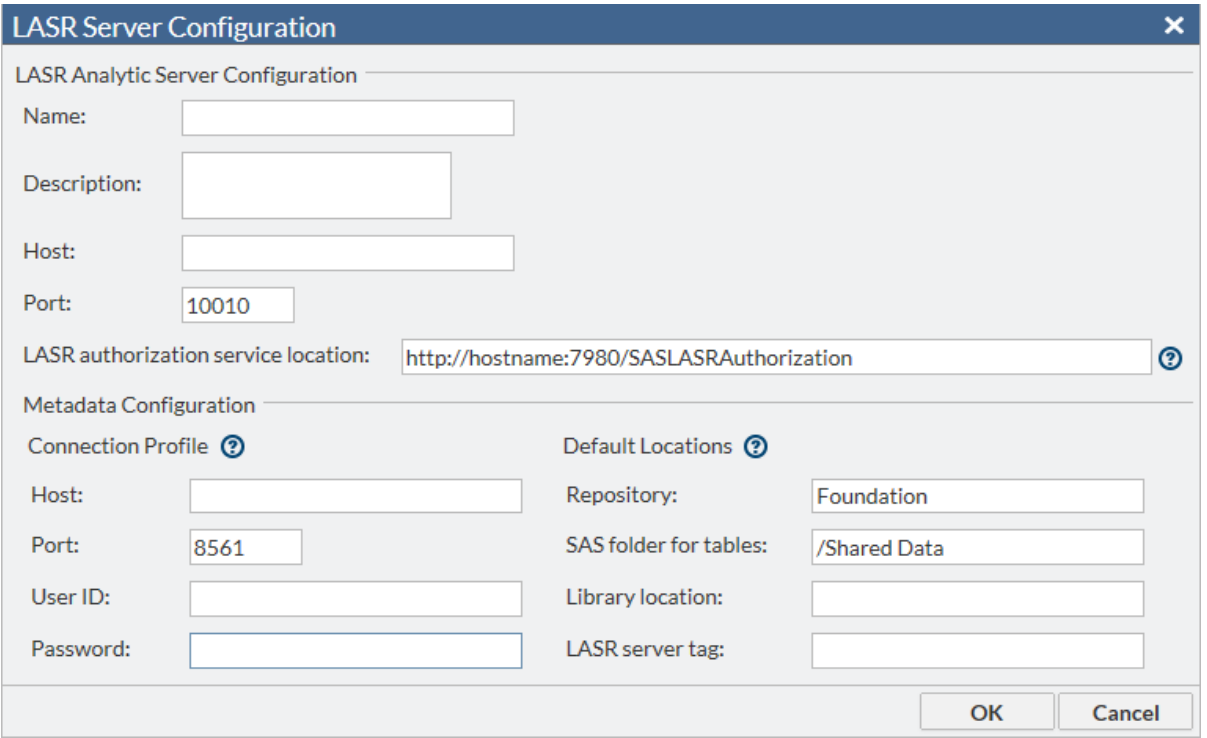

16 In the LASR Analytic Server Configuration section:

- a Enter the server name and description in the **Name** and **Description**  fields.
- b In the **Host** field, enter the full network name of the host of the SAS LASR Analytic Server. A typical name is similar to saslaser03.us.ourco.com.
- c In the **Port** field, enter the number of the port that the SAS LASR Analytic Server uses to listen to connections from SAS Data Loader. The default value is 10010.
- d In the field **LASR authorization service location**, enter the HTTP address of the authorization service that is used by the SAS LASR Analytic Server to control access to services and data sources.

17 In the Metadata Configuration section:

- a In the **Host** field, add the network name of the SAS Metadata Server that is accessed by the SAS LASR Analytic Server.
- b In the **Port** field, add the number of the port that the SAS Metadata Server uses to listen for client connections. The default value of 8561 is normally left unchanged.
- c In the **User ID** and **Password** fields, add the credentials that SAS Data Loader uses to connect to the SAS Metadata Server. These values are stored in encrypted form on disk.

**Note:** The Default Locations area specifies where tables are stored on the SAS LASR Analytic Server. You might need to obtain these values from your SAS administrator. The default location is also used to

determine where to register data table information in the SAS Metadata Server associated with the SAS LASR Analytic Server environment.

- <span id="page-16-0"></span>d In the **Repository** field, specify the name of the SAS Metadata Server repository on the SAS LASR Analytic Server that receives downloads from Hadoop. The default value is Foundation.
- e In the **SAS folder for tables** fields, specify the path inside the repository that contains downloads from Hadoop. This is the location for registering SAS LASR Analytic Server tables in the SAS Metadata Server repository. The default value is /SharedData.
- f In the **Library location** field, add the name of the SAS library that is referenced by SAS Data Loader for Hadoop.
- g In the **SAS LASR Analytic Server tag** field, add the name of the tag that is associated with each table that is downloaded from Hadoop. The tag is required. It is used along with the table name as a unique identifier for tables that are downloaded from Hadoop.
- h Click **OK** to return to the Configuration dialog box
- 18 Click **OK**. SAS Data Loader for Hadoop is displayed.

See the *SAS Data Loader for Hadoop: Installation and Configuration Guide* for detailed information about using SAS Data Loader for Hadoop. To close SAS Data Loader for Hadoop, simply close the browser tab in which the program is running.

## Configure SAS Data Loader to Access a Grid of SAS LASR Analytic Servers (Optional)

The following procedure is required only if you intend to upload data to an existing SAS LASR Analytic Server grid. This procedure configures Secure Shell (SSH) keys for SAS Data Loader on your grid of SAS LASR Analytic Servers.

**Note:** Repeat the last step of this procedure if you replace your current version of SAS Data Loader with a new version. Do not repeat the last step after software updates, using the **Update** button in the SAS Information Center.

- 1 On the SAS LASR Analytic Server grid, create the user **sasdldr1**, as described in the *SAS LASR Analytic Server: Administrator's Guide*.
- 2 Generate a public key and a private key for **sasdldr1** and install those keys.
- 3 Copy the public key file from SAS Data Loader at *vApp-install-path* **\***vApp-instance***\Shared Folder\Configuration\sasdemo.pub**. Append the SAS Data Loader public key to the file **~sasdldr1/.ssh/ authorized\_keys** on the head node of the grid.

CAUTION! **Repeat this last step each time you replace your current version of SAS Data Loader.**

13

*Chapter 2 / Installing SAS Data Loader for Hadoop*

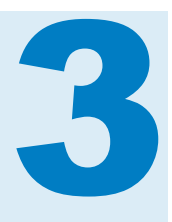

## <span id="page-18-0"></span>Configuring Hadoop

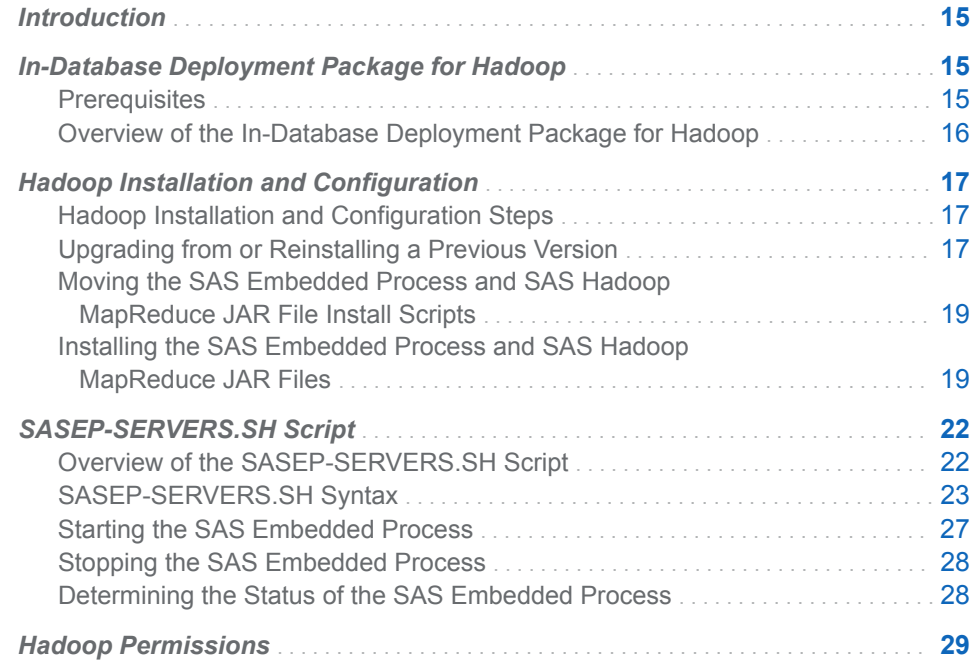

## Introduction

Configuring the in-database deployment package for Hadoop is to be undertaken only by the Hadoop administrator and needs to be done only once for each Hadoop cluster. The Hadoop administrator will provide you with files to be copied onto your local device, as described in [Step 9 on page 10](#page-13-0)

## In-Database Deployment Package for Hadoop

#### **Prerequisites**

The following are required before you install and configure the in-database deployment package for Hadoop:

<span id="page-19-0"></span>■ You have working knowledge of the Hadoop vendor distribution that you are using.

You also need working knowledge of the Hadoop Distributed File System (HDFS), MapReduce 2, YARN, Hive, and HiveServer2 services. For more information, see the [Apache website](http://hadoop.apache.org/) or the vendor's website.

- The HDFS, MapReduce, YARN, and Hive services must be running on the Hadoop cluster.
- You have root or sudo access. Your user name has Write permission to the root of HDFS.
- You know the location of the MapReduce home.
- You know the host name of the Hive server and the NameNode.
- You understand and can verify your Hadoop user authentication.
- You understand and can verify your security setup.
- You have permission to restart the Hadoop MapReduce service.
- $\blacksquare$  In order to avoid SSH key mismatches during installation, add the following two options to the SSH **config** file, under the user's home .ssh folder. An example of a home .ssh folder is **/root/.ssh/**. *nodes* is a list of nodes separated by a space.

```
host nodes
    StrictHostKeyChecking no
    UserKnownHostsFile /dev/null
```
For more details about the SSH **config** file, see the SSH documentation.

 $\blacksquare$  All machines in the cluster are set up to communicate with passwordless SSH. Verify that the nodes can access the node that you chose to be the master node by using SSH.

SSH keys can be generated with the following example.

```
[root@raincloud1 .ssh]# ssh-keygen -t rsa
Generating public/private rsa key pair.
Enter file in which to save the key (/root/.ssh/id_rsa):
Enter passphrase (empty for no passphrase):
Enter same passphrase again:
Your identification has been saved in /root/.ssh/id_rsa.
Your public key has been saved in /root/.ssh/id rsa.pub.
The key fingerprint is:
09:f3:d7:15:57:8a:dd:9c:df:e5:e8:1d:e7:ab:67:86 root@raincloud1
```
#### Overview of the In-Database Deployment Package for Hadoop

This section describes how to install and configure the in-database deployment package for Hadoop (SAS Embedded Process).

The in-database deployment package for Hadoop must be installed and configured before you can perform the following tasks:

■ Run a scoring model in Hadoop Distributed File System (HDFS).

add id\_rsa.pub public key from each node to the master node authorized key file under /root/.ssh/authorized\_keys

<span id="page-20-0"></span>n Transform data in Hadoop and extract transformed data out of Hadoop for analysis.

The in-database deployment package for Hadoop includes the SAS Embedded Process and two SAS Hadoop MapReduce JAR files. The SAS Embedded Process is a SAS server process that runs within Hadoop to read and write data. The SAS Embedded Process contains macros, run-time libraries, and other software that is installed on your Hadoop system.

The SAS Embedded Process must be installed on all nodes capable of executing MapReduce 2 and YARN tasks. The SAS Hadoop MapReduce JAR files must be installed on all nodes of a Hadoop cluster.

## Hadoop Installation and Configuration

#### Hadoop Installation and Configuration Steps

- 1 If you are upgrading from or reinstalling a previous release, follow the instructions in "Upgrading from or Reinstalling a Previous Version" on page 17 before installing the in-database deployment package.
- 2 Move the SAS Embedded Process and SAS Hadoop MapReduce JAR file install scripts to the Hadoop master node.

For more information, see ["Moving the SAS Embedded Process and SAS](#page-22-0)  [Hadoop MapReduce JAR File Install Scripts" on page 19.](#page-22-0)

**Note:** Both the SAS Embedded Process install script and the SAS Hadoop MapReduce JAR file install script must be transferred to the same directory.

**Note:** The location where you transfer the install scripts becomes the SAS Embedded Process home.

3 Install the SAS Embedded Process and the SAS Hadoop MapReduce JAR files.

For more information, see ["Installing the SAS Embedded Process and SAS](#page-22-0)  [Hadoop MapReduce JAR Files" on page 19](#page-22-0).

**Note:** If you are installing the SAS High-Performance Analytics environment, you must perform additional steps after you install the SAS Embedded Process. For more information, see *SAS High-Performance Analytics Infrastructure: Installation and Configuration Guide*.

#### Upgrading from or Reinstalling a Previous Version

To upgrade or reinstall a previous version, follow these steps.

- 1 If you are upgrading from SAS 9.3, follow these steps. If you are upgrading from SAS 9.4, start with Step 2.
	- a Stop the Hadoop SAS Embedded Process.

*SASEPHome*/SAS/SASTKInDatabaseServerForHadoop/9.35/bin/sasep-stop.all.sh

*SASEPHome* is the master node where you installed the SAS Embedded Process.

b Delete the Hadoop SAS Embedded Process from all nodes.

*SASEPHome*/SAS/SASTKInDatabaseServerForHadoop/9.35/bin/sasep-delete.all.sh

c Verify that the sas.hadoop.ep.*distribution-name*JAR files have been deleted.

The JAR files are located at *HadoopHome***/lib**.

For Cloudera, the JAR files are typically located here:

/opt/cloudera/parcels/CDH/lib/hadoop/lib

For Hortonworks, the JAR files are typically located here:

/usr/lib/hadoop/lib

- d Continue with Step 3.
- 2 If you are upgrading from SAS 9.4, follow these steps.
	- a Stop the Hadoop SAS Embedded Process.

*SASEPHome*/SAS/SASTKInDatabaseServerForHadoop/9.*\**/bin/sasep-servers.sh -stop -hostfile *host-list-filename* | -host <">*host-list*<">

*SASEPHome* is the master node where you installed the SAS Embedded Process.

For more information, see ["SASEP-SERVERS.SH Script" on page 22](#page-25-0).

b Remove the SAS Embedded Process from all nodes.

*SASEPHome*/SAS/SASTKInDatabaseForServerHadoop/9.*\**/bin/sasep-servers.sh -remove -hostfile *host-list-filename* | -host <">*host-list*<"> -mrhome *dir*

**Note:** This step ensures that all old SAS Hadoop MapReduce JAR files are removed.

For more information, see ["SASEP-SERVERS.SH Script" on page 22](#page-25-0).

c Verify that the sas.hadoop.ep.apache\*.jar files have been deleted.

The JAR files are located at *HadoopHome***/lib**.

For Cloudera, the JAR files are typically located here:

/opt/cloudera/parcels/CDH/lib/hadoop/lib

For Hortonworks, the JAR files are typically located here:

/usr/lib/hadoop/lib

3 Reinstall the SAS Embedded Process and the SAS Hadoop MapReduce JAR files by running the sasep-servers.sh script.

For more information, see ["Installing the SAS Embedded Process and SAS](#page-22-0)  [Hadoop MapReduce JAR Files" on page 19](#page-22-0).

#### <span id="page-22-0"></span>Moving the SAS Embedded Process and SAS Hadoop MapReduce JAR File Install Scripts

#### Moving the SAS Embedded Process Install Script

The SAS Embedded Process install script is contained in a self-extracting archive file named tkindbsrv-9.41\_M2-*n*\_lax.sh. *n* is a number that indicates the latest version of the file. If this is the initial installation, *n* has a value of 1. Each time you reinstall or upgrade, *n* is incremented by 1. The self-extracting archive file is located in the **SharedFolder\InClusterBundle** directory.

Using a method of your choice, transfer the SAS Embedded Process install script to your Hadoop master node.

This example uses secure copy, and *SASEPHome* is the location where you want to install the SAS Embedded Process.

scp tkindbsrv-9.41\_M2-*n*\_lax.sh *username*@hadoop:/*SASEPHome*

**Note:** The location where you transfer the install script becomes the SAS Embedded Process home.

**Note:** Both the SAS Embedded Process install script and the SAS Hadoop MapReduce JAR file install script must be transferred to the same directory.

#### Moving the SAS Hadoop MapReduce JAR File Install Script

The SAS Hadoop MapReduce JAR file install script is contained in a selfextracting archive file named hadoopmrjars-9.41\_M2-*n*\_lax.sh. *n* is a number that indicates the latest version of the file. If this is the initial installation, *n* has a value of 1. Each time you reinstall or upgrade, *n* is incremented by 1. The selfextracting archive file is located in the **SharedFolder]\InClusterBundle**  directory.

Using a method of your choice, transfer the SAS Hadoop MapReduce JAR file install script to your Hadoop master node.

This example uses Secure Copy, and *SASEPHome* is the location where you want to install the SAS Hadoop MapReduce JAR files.

scp hadoopmrjars-9.41\_M2-*n*\_lax.sh *username*@hadoop:/*SASEPHome*

**Note:** Both the SAS Embedded Process install script and the SAS Hadoop MapReduce JAR file install script must be transferred to the same directory.

#### Installing the SAS Embedded Process and SAS Hadoop MapReduce JAR Files

To install the SAS Embedded Process, follow these steps.

**Note:** Permissions are needed to install the SAS Embedded Process and SAS Hadoop MapReduce JAR files. For more information, see ["Hadoop Permissions"](#page-32-0)  [on page 29](#page-32-0).

1 Log on to the server using SSH as root with sudo access.

ssh *username*@*serverhostname* sudo su - root

2 Move to your Hadoop master node where you want the SAS Embedded Process installed.

cd /*SASEPHome*

*SASEPHome* is the same location to which you copied the self-extracting archive file. For more information, see ["Moving the SAS Embedded Process](#page-22-0)  [Install Script" on page 19.](#page-22-0)

3 Use the following script to unpack the tkindbsrv-9.41\_M2-*n*\_lax.sh file.

```
./tkindbsrv-9.41_M2-n_lax.sh
```
*n* is a number that indicates the latest version of the file. If this is the initial installation, *n* has a value of 1. Each time you reinstall or upgrade, *n* is incremented by 1.

**Note:** If you unpack in the wrong directory, you can move it after the unpack.

After this script is run and the files are unpacked, the script creates the following directory structure where *SASEPHome* is the master node from Step 1.

*SASEPHome*/SAS/SASTKInDatabaseServerForHadoop/9.41\_M2/bin *SASEPHome*/SAS/SASTKInDatabaseServerForHadoop/9.41\_M2/misc *SASEPHome*/SAS/SASTKInDatabaseServerForHadoop/9.41\_M2/sasexe *SASEPHome*/SAS/SASTKInDatabaseServerForHadoop/9.41\_M2/utilities *SASEPHome*/SAS/SASTKInDatabaseServerForHadoop/9.41\_M2/build

#### The content of the

*SASEPHome***/SAS/SASTKInDatabaseServerForHadoop/9.41\_M2/bin**  directory should look similar to this.

*SASEPHome*/SAS/SASTKInDatabaseServerForHadoop/9.41\_M2/bin/sas.ep4hadoop.template *SASEPHome*/SAS/SASTKInDatabaseServerForHadoop/9.41\_M2/bin/sasep-servers.sh *SASEPHome*/SAS/SASTKInDatabaseServerForHadoop/9.41\_M2/bin/sasep-common.sh *SASEPHome*/SAS/SASTKInDatabaseServerForHadoop/9.41\_M2/bin/sasep-server-start.sh *SASEPHome*/SAS/SASTKInDatabaseServerForHadoop/9.41\_M2/bin/sasep-server-status.sh *SASEPHome*/SAS/SASTKInDatabaseServerForHadoop/9.41\_M2/bin/sasep-server-stop.sh *SASEPHome*/SAS/SASTKInDatabaseServerForHadoop/9.41\_M2/bin/InstallTKIndbsrv.sh

#### 4 Use this command to unpack the SAS Hadoop MapReduce JAR files.

./hadoopmrjars-9.41\_M2-1\_lax.sh

#### After the script is run, the script creates the following directory and unpacks these files to that directory.

*SASEPHome*/SAS/SASACCESStoHadoopMapReduceJARFiles/9.41\_M2/lib/ep-config.xml *SASEPHome*/SAS/SASACCESStoHadoopMapReduceJARFiles/9.41\_M2/lib/ sas.hadoop.ep.apache023.jar *SASEPHome*/SAS/SASACCESStoHadoopMapReduceJARFiles/9.41\_M2/lib/ sas.hadoop.ep.apache023.nls.jar *SASEPHome*/SAS/SASACCESStoHadoopMapReduceJARFiles/9.41\_M2/lib/ sas.hadoop.ep.apache121.jar *SASEPHome*/SAS/SASACCESStoHadoopMapReduceJARFiles/9.41\_M2/lib/ sas.hadoop.ep.apache121.nls.jar *SASEPHome*/SAS/SASACCESStoHadoopMapReduceJARFiles/9.41\_M2/lib/ sas.hadoop.ep.apache205.jar *SASEPHome*/SAS/SASACCESStoHadoopMapReduceJARFiles/9.41\_M2/lib/ sas.hadoop.ep.apache205.nls.jar

5 Use the sasep-servers.sh -add script to deploy the SAS Embedded Process installation across all nodes. The SAS Embedded Process is installed as a Linux service.

**TIP** There are many options available when installing the SAS Embedded Process. We recommend that you review the script syntax before running it. For more information, see ["SASEP-SERVERS.SH Script" on page 22.](#page-25-0)

Run the sasep-servers.sh script.

cd *SASEPHOME*/SAS/SASTKInDatabaseServerForHadoop/9.41\_M2/bin ./sasep-servers.sh -add

**TIP** There are many options available when installing the SAS Embedded Process. We recommend that you review the script syntax before running it.For more information, see ["SASEP-SERVERS.SH Script" on page 22.](#page-25-0)

During the install process, the script asks whether you want to start the SAS Embedded Process. If you choose **Y** or **y**, the SAS Embedded Process is started on all nodes after the install is complete. If you choose **N** or **n**, you can start the SAS Embedded Process later by running ./sasepservers.sh -start.

**Note:** When you run the sasep-servers.sh -add script, a user and group named **sasep** is created. You can specify a different user and group name with the -epuser and -epgroup arguments when you run the sasepservers.sh -add script.

**Note:** The sasep-servers.sh script can be run from any location. You can also add its location to the PATH environment variable.

**Note:** Although you can install the SAS Embedded Process in multiple locations, the best practice is to install only one instance.

**Note:** The SAS Embedded Process runs on all the nodes that are capable of running a MapReduce task. In some instances, the node that you chose to be the master node can also serve as a MapReduce task node.

**Note:** If you install the SAS Embedded Process on a large cluster, the SSHD daemon might reach the maximum number of concurrent connections. The ssh exchange identification: Connection closed by remote host SSHD error might occur. Follow these steps to work around the problem:

- 1 Edit the /etc/ssh/sshd\_config file and change the *MaxStartups* option to the number that accommodates your cluster.
- 2 Save the file and reload the SSHD daemon by running the /etc/init.d/sshd reload command.
- 6 If this is the first install of the SAS Embedded Process, a restart of the Hadoop YARN or MapReduce service is required.

This enables the cluster to reload the SAS Hadoop JAR files (sas.hadoop.ep.\*.jar).

**Note:** It is preferable to restart the service by using Cloudera Manager or Hortonworks Ambari.

<span id="page-25-0"></span>7 Verify that the SAS Embedded Process is installed and running. Change directories and then run the sasep-servers.sh script with the **-status** option.

```
cd SASEPHOME/SAS/SASTKInDatabaseServerForHadoop/9.41_M2/bin
./sasep-servers.sh -status
```
This command returns the status of the SAS Embedded Process running on each node of the Hadoop cluster. Verify that the SAS Embedded Process home directory is correct on all the nodes.

**Note:** The sasep-servers.sh -status script cannot run successfully if the SAS Embedded Process is not installed.

8 Verify that the sas.hadoop.ep.apache\*.jar files are now in place on all nodes.

The JAR files are located at *HadoopHome***/lib**.

For Cloudera, the JAR files are typically located here:

/opt/cloudera/parcels/CDH/lib/hadoop/lib

For Hortonworks, the JAR files are typically located here:

/usr/lib/hadoop/lib

9 Verify that an init.d service with a sas.ep4hadoop file was created in the following directory.

/etc/init.d/sas.ep4hadoop

View the sas.ep4hadoop file and verify that the SAS Embedded Process home directory is correct.

The init.d service is configured to start at level 3 and level 5.

**Note:** The SAS Embedded Process needs to run on all nodes that you chose during installation.

10 Verify that configuration files were written to the HDFS file system.

hadoop fs -ls /sas/ep/config

**Note:** If you are running on a cluster with Kerberos, you need a Kerberos ticket. If not, you can use the WebHDFS browser.

**Note:** The **/sas/ep/config** directory is created automatically when you run the install script.

#### SASEP-SERVERS.SH Script

#### Overview of the SASEP-SERVERS.SH Script

The sasep-servers.sh script enables you to perform the following actions.

- Install or uninstall the SAS Embedded Process and SAS Hadoop MapReduce JAR files on a single node or a group of nodes.
- Start or stop the SAS Embedded Process on a single node or on a group of nodes.
- $\blacksquare$  Determine the status of the SAS Embedded Process on a single node or on a group of nodes.
- <span id="page-26-0"></span> $\blacksquare$  Write the installation output to a log file.
- Pass options to the SAS Embedded Process.
- Create a HADOOP JARZIP file in the local folder. This ZIP file contains all required client JAR files.

**Note:** The sasep-servers.sh script can be run from any folder on any node in the cluster. You can also add its location to the PATH environment variable.

**Note:** You must have sudo access to run the sasep-servers.sh script.

#### SASEP-SERVERS.SH Syntax

#### **sasep-servers.sh**

-add | -remove | -start | -stop | -status | -restart

<-mrhome *path-to-mr-home*>

<-hdfsuser *user-id*>

<-epuser>*epuser-id*

<-epgroup>*epgroup-id*

<-hostfile *host-list-filename* | -host <">*host-list*<">>

- <-epscript *path-to-ep-install-script*>
- <-mrscript *path-to-mr-jar-file-script*>
- <-options "*option-list*">
- <-log *filename*>
- <-version *apache-version-number*>
- <-getjars>

#### **Arguments**

**-add**

installs the SAS Embedded Process.

- **Note** The -add argument also starts the SAS Embedded Process (same function as -start argument). You are prompted and can choose whether to start the SAS Embedded Process.
- **Tip** You can specify the hosts on which you want to install the SAS Embedded Process by using the -hostfile or -host option. The -hostfile or -host options are mutually exclusive.
- **See** [-hostfile and -host option on page 25](#page-28-0)

#### **-remove**

removes the SAS Embedded Process.

- **Tip** You can specify the hosts for which you want to remove the SAS Embedded Process by using the -hostfile or -host option. The -hostfile or -host options are mutually exclusive.
- **See** [-hostfile and -host option on page 25](#page-28-0)

#### **-start**

starts the SAS Embedded Process.

- <span id="page-27-0"></span>**Tip** You can specify the hosts on which you want to start the SAS Embedded Process by using the -hostfile or -host option. The -hostfile or -host options are mutually exclusive.
- **See** [-hostfile and -host option on page 25](#page-28-0)

#### **-stop**

stops the SAS Embedded Process.

**Tip** You can specify the hosts on which you want to stop the SAS Embedded Process by using the -hostfile or -host option. The -hostfile or -host options are mutually exclusive.

**See** [-hostfile and -host option on page 25](#page-28-0)

#### **-status**

provides the status of the SAS Embedded Process on all hosts or the hosts that you specify with either the -hostfile or -host option.

**Tips** The status also shows the version and path information for the SAS Embedded Process.

You can specify the hosts for which you want the status of the SAS Embedded Process by using the -hostfile or -host option. The -hostfile or -host options are mutually exclusive.

**See** [-hostfile and -host option on page 25](#page-28-0)

#### **-restart**

restarts the SAS Embedded Process.

- **Tip** You can specify the hosts on which you want to restart the SAS Embedded Process by using the -hostfile or -host option. The -hostfile or -host options are mutually exclusive.
- **See** [-hostfile and -host option on page 25](#page-28-0)

#### **-mrhome** *path-to-mr-home*

specifies the path to the MapReduce home.

#### **-hdfsuser** *user-id*

specifies the user ID that has Write access to HDFS root directory.

- **Default** hdfs
- **Note** The user ID is used to copy the SAS Embedded Process configuration files to HDFS.

#### **-epuser** *epuser-name*

specifies the name for the SAS Embedded Process user.

**Default** sasep

#### **-epgroup** *epgroup-name*

specifies the name for the SAS Embedded Process group.

**Default** sasep

#### <span id="page-28-0"></span>**-hostfile** *host-list-filename*

specifies the full path of a file that contains the list of hosts where the SAS Embedded Process is installed, removed, started, stopped, or status is provided.

- **Default** If you do not specify -hostfile, the sasep-servers.sh script will discover the cluster topology and uses the retrieved list of data nodes.
- **Tip** You can also assign a host list filename to a UNIX variable, **sas\_ephosts\_file**.

export sasep\_hosts=/etc/hadoop/conf/slaves

**See** "-hdfsuser *user-id*[" on page 24](#page-27-0)

**Example** -hostfile /etc/hadoop/conf/slaves

#### **-host <">***host-list***<">**

specifies the target host or host list where the SAS Embedded Process is installed, removed, started, stopped, or status is provided.

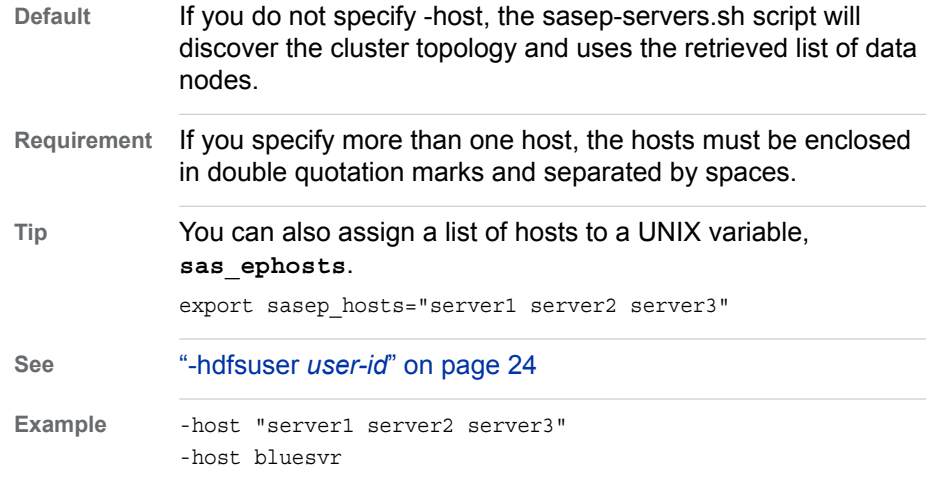

#### **-epscript** *path-to-ep-install-script*

copies and unpacks the SAS Embedded Process install script file to the host.

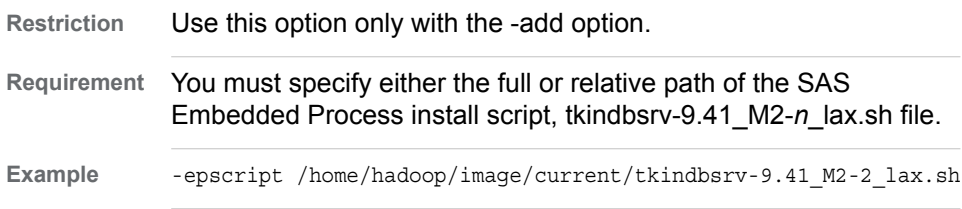

#### **-mrscript** *path-to-mr-jar-file-script*

copies and unpacks the SAS Hadoop MapReduce JAR files install script on the hosts.

**Restriction** Use this option only with the -add option.

**Requirement** You must specify either the full or relative path of the SAS Hadoop MapReduce JAR file install script, hadoopmrjars-9.41\_M2-*n*\_lax.sh file.

**Example** -mrscript /home/hadoop/image/current/tkindbsrv-9.41\_M2-2\_lax.sh

#### **-options "***option-list***"**

specifies options that are passed directly to the SAS Embedded Process. The following options can be used.

**-trace** *trace-level*

specifies what type of trace information is created.

- 0 no trace log
- 1 fatal error
- 2 error with information or data value
- 3 warning
- 4 note
- 5 information as an SQL statement
- 6 critical and command trace
- 7 detail trace, lock
- 8 enter and exit of procedures
- 9 tedious trace for data types and values
- 10 trace all information

**Default** 02

**Note** The trace log messages are stored in the MapReduce job log.

#### **-port** *port-number*

specifies the TCP port number where the SAS Embedded Process accepts connections.

**Default** 9261

**Requirement** The options in the list must be separated by spaces, and the list must be enclosed in double quotation marks.

#### **-log** *filename*

writes the installation output to the specified filename.

#### **-version** *Apache-version-number*

specifies the Hadoop version of the JAR file that you want to install on the cluster. The *apache-version-number* can be one of the following values.

#### **0.23**

installs the SAS Hadoop MapReduce JAR files that are built from Apache Hadoop 0.23 (sas.hadoop.ep.apache023.jar and sas.hadoop.ep.apache023.nls.jar).

**1.2**

installs the SAS Hadoop MapReduce JAR files that are built from Apache Hadoop 1.2.1 (sas.hadoop.ep.apache121.jar and sas.hadoop.ep.apache121.nls.jar).

<span id="page-30-0"></span>**2.0**

installs the SAS Hadoop MapReduce JAR files that are built from Apache Hadoop 0.2.3 (sas.hadoop.ep.apache023.jar and sas.hadoop.ep.apache023.nls.jar).

**2.1**

installs the SAS Hadoop MapReduce JAR files that are built from Apache Hadoop 2.0.5 (sas.hadoop.ep.apache205.jar and sas.hadoop.ep.apache205.nls.jar).

- **Default** If you do not specify the -version option, the sasep.servers.sh script will detect the version of Hadoop that is in use and install the JAR files associated with that version. For more information, see ["Installing the SAS Embedded Process and SAS Hadoop](#page-22-0)  [MapReduce JAR Files" on page 19](#page-22-0).
- **Interaction** The -version option overrides the version that is automatically detected by the sasep.servers.sh script.

#### **-getjars**

creates a HADOOP\_JARZIP file in the local folder. This ZIP file contains all required client JAR files.

#### Starting the SAS Embedded Process

There are three ways to manually start the SAS Embedded Process.

**Note:** Root authority is required to run the sasep-servers.sh script.

 $\blacksquare$  Run the sasep-servers.sh script with the -start option on the master node.

This starts the SAS Embedded Process on all nodes. For more information about running the sasep-servers.sh script, see ["SASEP-SERVERS.SH](#page-26-0) [Syntax" on page 23.](#page-26-0)

 $\blacksquare$  Run sasep-server-start.sh on a node.

This starts the SAS Embedded Process on the local node only. The sasepserver-start.sh script is located in the *SASEPHome***/ SAS/SASTKInDatabaseServerForHadoop/9.41\_M2/bin/** directory. For more information, see ["Installing the SAS Embedded Process and SAS](#page-22-0) [Hadoop MapReduce JAR Files" on page 19](#page-22-0).

 $\blacksquare$  Run the UNIX service command on a node.

This starts the SAS Embedded Process on the local node only. The service command calls the init script that is located in the **/etc/init.d** directory. A symbolic link to the init script is created in the **/etc/rc3.d** and **/etc/rc5.d**  directories, where **3** and **5** are the run level at which you want the script to be executed.

Because the SAS Embedded Process init script is registered as a service, the SAS Embedded Process is started automatically when the node is rebooted.

#### <span id="page-31-0"></span>Stopping the SAS Embedded Process

The SAS Embedded Process continues to run until it is manually stopped. The ability to control the SAS Embedded Process on individual nodes could be useful when performing maintenance on an individual node.

There are three ways to stop the SAS Embedded Process.

**Note:** Root authority is required to run the sasep-servers.sh script.

 $\blacksquare$  Run the sasep-servers.sh script with the  $\text{-step}$  option from the master node.

This stops the SAS Embedded Process on all nodes. For more information about running the sasep-servers.sh script, see ["SASEP-SERVERS.SH](#page-26-0) [Syntax" on page 23.](#page-26-0)

Run sasep-server-stop.sh on a node.

This stops the SAS Embedded Process on the local node only. The sasepserver-stop.sh script is located in the *SASEPHome***/ SAS/SASTKInDatabaseServerForHadoop/9.41\_M2/bin/** directory. For more information, see ["Installing the SAS Embedded Process and SAS](#page-22-0) [Hadoop MapReduce JAR Files" on page 19](#page-22-0).

 $\blacksquare$  Run the UNIX service command on a node.

This stops the SAS Embedded Process on the local node only.

#### Determining the Status of the SAS Embedded Process

You can display the status of the SAS Embedded Process on one node or all nodes. There are three ways to display the status of the SAS Embedded Process.

**Note:** Root authority is required to run the sasep-servers.sh script.

■ Run the sasep-servers.sh script with the -status option from the master node.

This displays the status of the SAS Embedded Process on all nodes. For more information about running the sasep-servers.sh script, see ["SASEP-](#page-26-0)[SERVERS.SH Syntax" on page 23.](#page-26-0)

 $\blacksquare$  Run sasep-server-status.sh from a node.

This displays the status of the SAS Embedded Process on the local node only. The sasep-server-status.sh script is located in the *SASEPHome***/ SAS/SASTKInDatabaseServerForHadoop/9.41\_M2/bin/** directory. For more information, see ["Installing the SAS Embedded Process and SAS](#page-22-0) [Hadoop MapReduce JAR Files" on page 19](#page-22-0).

 $\blacksquare$  Run the UNIX service command on a node.

This displays the status of the SAS Embedded Process on the local node only.

## <span id="page-32-0"></span>Hadoop Permissions

The person who installs the SAS Embedded Process must have sudo access.

*Chapter 3 / Configuring Hadoop*

# Appendix 1

## <span id="page-34-0"></span>Hardware Virtualization

An error stating that VT-x or AMD-v is not available indicates that changes need to be made to the BIOS (or firmware) of your system before you can use SAS Data Loader for Hadoop. In general, this error message indicates one of two things: that your system does not support virtualization or that the option to use virtualization needs to be enabled. To remedy this situation, you must perform three tasks:

- $\blacksquare$  verify that your computer supports virtualization
- $\blacksquare$  change the virtualization option
- $\blacksquare$  restart your machine into the BIOS menus

Follow these steps:

- 1 Verify that your computer supports virtualization. Typically, newer computers support virtualization, however, there are exceptions to this. Determine whether your x64-based machine has an Intel or AMD processor installed . Follow the steps below to locate this information.
	- a On a Windows machine, press the Windows key and the R key on your keyboard at the same time. The **Run** dialog box appears.
	- b In the **Open** field of the dialog box, type msinfo32 and click **OK**.
	- c In the System Information window, ensure that System Summary is selected in the left panel.
	- d In the right panel, find System Type and ensure that you have an x64 based machine. Next, find Processor. The manufacturer of the processor is shown here.
- 2 Once you have located the manufacturer name, download, and use the tool that corresponds to your processor. These tools provide a brief description of your computer's capabilities and whether the virtualization technology is supported on your machine.
	- Download the Intel tool at: [https://downloadcenter.intel.com/](https://downloadcenter.intel.com/Detail_Desc.aspx?DwnldID=7838) [Detail\\_Desc.aspx?DwnldID=7838](https://downloadcenter.intel.com/Detail_Desc.aspx?DwnldID=7838)
	- Download the AMD tool at: [http://download.amd.com/techdownloads/](http://download.amd.com/techdownloads/AMD-VwithRVI_Hyper-V_CompatibilityUtility.zip) [AMD-VwithRVI\\_Hyper-V\\_CompatibilityUtility.zip](http://download.amd.com/techdownloads/AMD-VwithRVI_Hyper-V_CompatibilityUtility.zip)
- 3 If you have determined that your computer supports virtualization, visit [virtualization hardware extensions page](https://access.redhat.com/documentation/en-US/Red_Hat_Enterprise_Linux/5/html/Virtualization/sect-Virtualization-Troubleshooting-Enabling_Intel_VT_and_AMD_V_virtualization_hardware_extensions_in_BIOS.html) to learn about enabling Intel VT and AMD-V virtualization hardware extensions in BIOS. The page provides the general process for entering the BIOS and changing the virtualization setting.

**Note:** You must restart your computer during this process.

The BIOS varies greatly by the make and model of your computer. To obtain information about how to navigate through your specific BIOS, contact the support site for the manufacturer of your computer.

## Recommended Reading

- <span id="page-36-0"></span>■ SAS Data Loader for Hadoop: User's Guide
- SAS In-Database Products: Administrator's Guide
- SAS Hadoop Configuration Guide for Base SAS and SAS/ACCESS

For a complete list of SAS books, go to support.sas.com/bookstore. If you have questions about which titles you need, please contact a SAS Book Sales Representative:

SAS Books SAS Campus Drive Cary, NC 27513-2414 Phone: 1-800-727-3228 Fax: 1-919-677-8166 E-mail: [sasbook@sas.com](mailto:sasbook@sas.com) Web address: [support.sas.com/bookstore](http://support.sas.com/bookstore)

#### *Recommended Reading*

## **Index**

#### <span id="page-38-0"></span>C

configuration Hadoop [17](#page-20-0)

#### H

Hadoop in-database deployment package [15](#page-18-0) installation and configuration [17](#page-20-0) permissions [29](#page-32-0) SAS/ACCESS Interface [15](#page-18-0) starting the SAS Embedded Process [27](#page-30-0) status of the SAS Embedded Process [28](#page-31-0) stopping the SAS Embedded Process [28](#page-31-0) unpacking self-extracting archive files [19](#page-22-0)

#### I

in-database deployment package for Hadoop overview [16](#page-19-0) prerequisites [15](#page-18-0) installation Hadoop [17](#page-20-0) SAS Embedded Process (Hadoop) [16](#page-19-0), [19](#page-22-0) SAS Hadoop MapReduce JAR files [19](#page-22-0)

#### P

permissions for Hadoop [29](#page-32-0) publishing Hadoop permissions [29](#page-32-0)

#### R

reinstalling a previous version Hadoop [17](#page-20-0)

#### S

SAS Embedded Process controlling (Hadoop) [22](#page-25-0) Hadoop [15](#page-18-0) SAS Foundation [15](#page-18-0) SAS Hadoop MapReduce JAR files [19](#page-22-0) SAS/ACCESS Interface to Hadoop [15](#page-18-0) sasep-servers.sh script overview [22](#page-25-0) syntax [23](#page-26-0) self-extracting archive files unpacking for Hadoop [19](#page-22-0)

#### U

unpacking self-extracting archive files for Hadoop [19](#page-22-0) upgrading from a previous version Hadoop [17](#page-20-0)

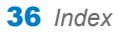

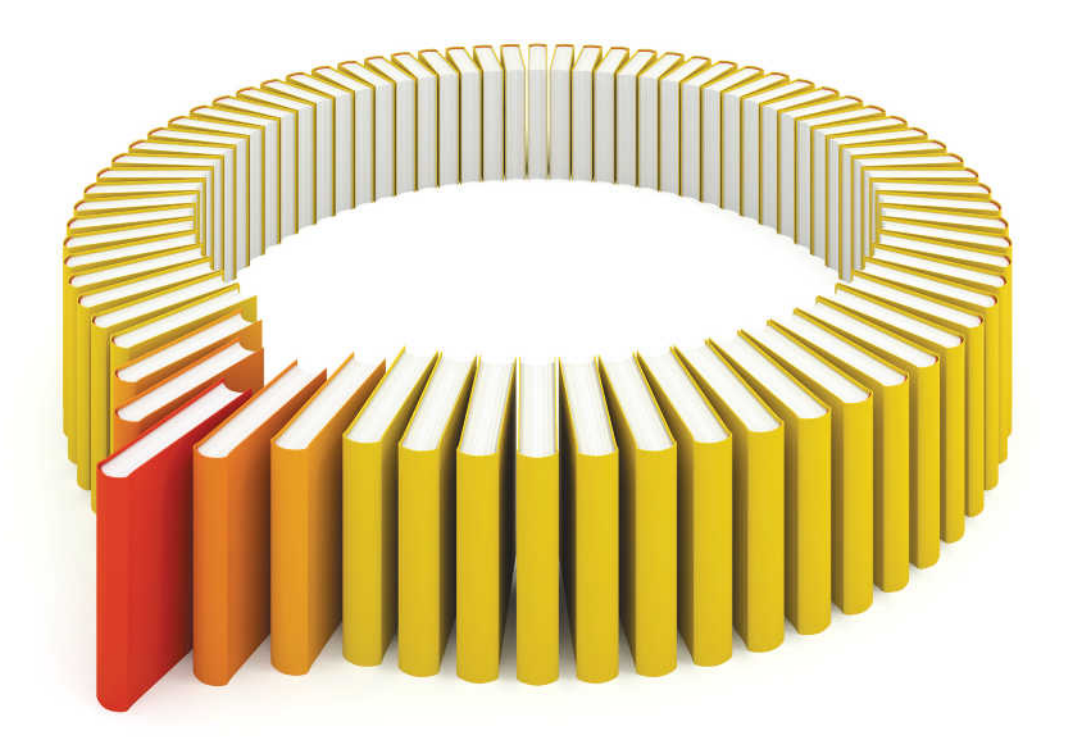

# **Gain Greater Insight into Your SAS<sup>®</sup>Software with SAS Books.**

Discover all that you need on your journey to knowledge and empowerment.

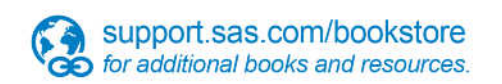

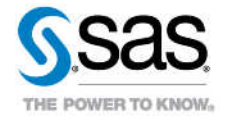

SAS and all other SAS Institute inc. product or service names are registered trademarks or trademarks of SAS Institute inc. in the USA and other ocuntries. @ indicates USA registration. Other brand and product names are tr